## **Установка цифрового лицензионного ключа**

Для работы ПО АвтоГРАФ.WEB требуется [цифровой лицензионный ключ \(ЦЛК\).](https://wiki.tk-chel.ru/install) ЦЛК предоставляется на программный комплекс АвтоГРАФ, включающий в себя серверное программное обеспечение АвтоГРАФ.Сервер и коммерческую версию диспетчерского программного обеспечения АвтоГРАФ.WEB.

Файл ЦЛК представляет собой файл формата .agkey, который должен быть размещен в папке установки программы АвтоГРАФ.Сервер, с которой взаимодействует ваше ПО АвтоГРАФ.WEB. ЦЛК предоставляет право на обслуживание заданного списка устройств мониторинга на сервере АвтоГРАФ, для которого выдан ключ, а также право на пользование коммерческой версией программного обеспечения АвтоГРАФ.WEB для мониторинга перечисленных в ЦЛК устройств.

После установки ПО АвтоГРАФ.WEB необходимо:

- 1. Указать настройки подключения к серверу АвтоГРАФ.
- 2. Обеспечить подключение к серверам лицензирования ТехноКом для проверки выданного ЦЛК.

Если лицензия не установлена, то на стартовой странице сайта вы увидите сообщение об этом, например, при первом запуске, до настройки подключения к серверу АвтоГРАФ.

## **Настройка подключения к серверу АвтоГРАФ**

- Загрузите ПО АвтоГРАФ.WEB [локально](https://wiki.tk-chel.ru/install/start).
- Выполните вход в систему от имени глобального администратора.
- Перейдите в меню «Системные настройки». В текущей версии ПО АвтоГРАФ.WEB системные настройки будут доступны после создания первой организации.

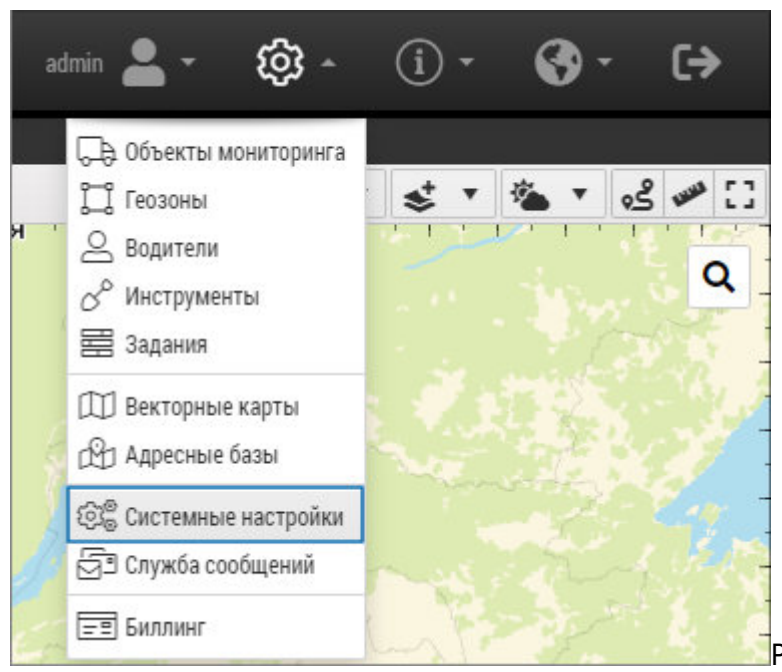

- [Р](https://wiki.tk-chel.ru/_detail/install/license/license1.jpg?id=install%3Alicense)ис. 1: Системные настройки
- Выберите вкладку «Доступ к данным» и в разделе «Настройки AutoGRAPH Server 5.х» укажите настройки подключения к серверу АвтоГРАФ: сервер и порт, логин и пароль администратора сервера АвтоГРАФ.

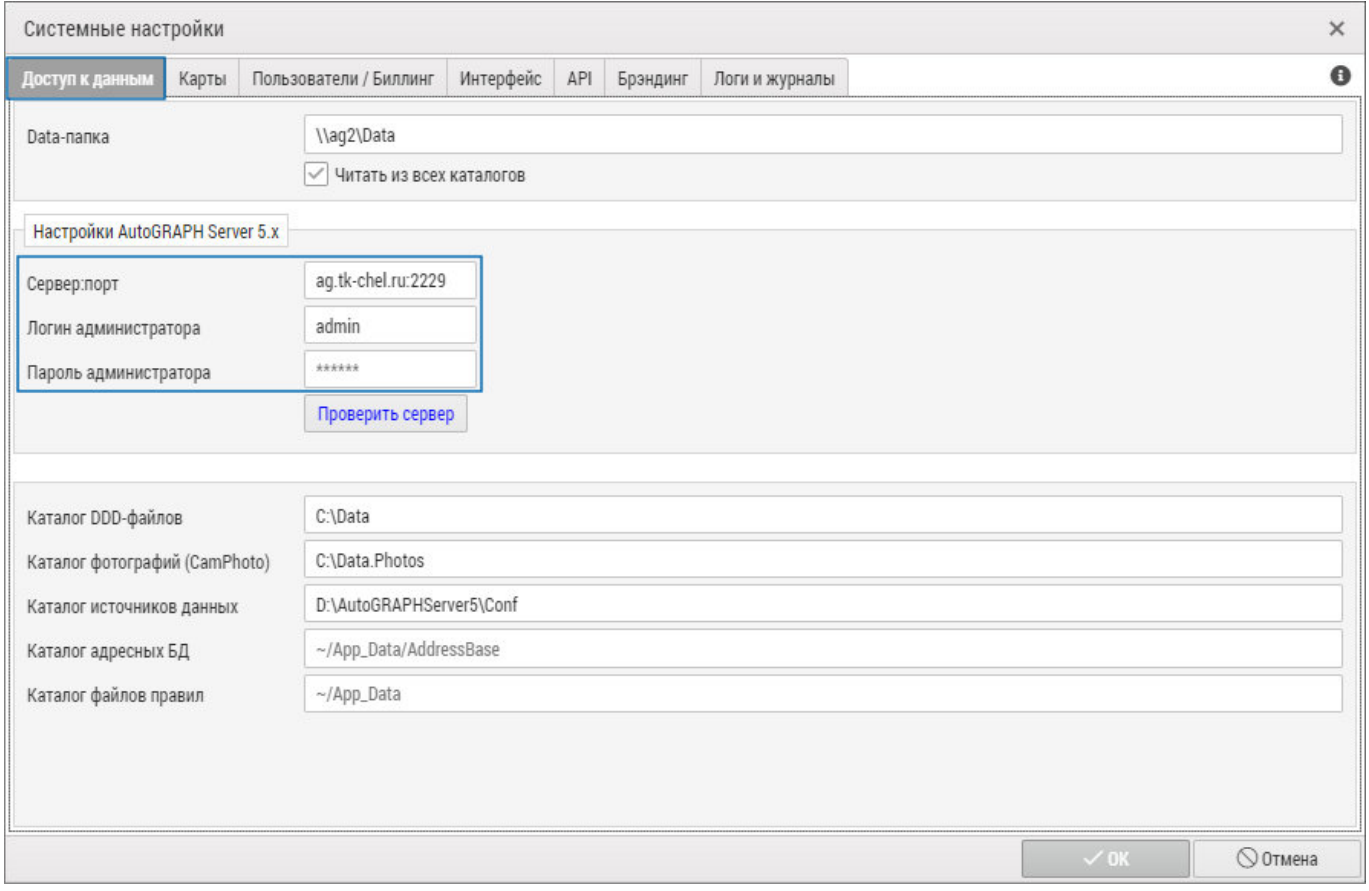

Рис. 2: Доступ данным

• Нажмите кнопку «Проверить сервер» после ввода настроек для подключения к серверу и запроса состояния ЦЛК. Если заданы корректные настройки подключения, то справа от поля ввода настроек отобразится информация о ЦЛК: владелец (Owner), дата создания (Created), истек/действующий (Expired), количество экземпляров АвтоГРАФ.Сервер, на которые выдан ЦЛК (Servers), список хостов АвтоГРАФ.WEB, для которых действует ЦЛК,

## версия серверного ПО (Server version).

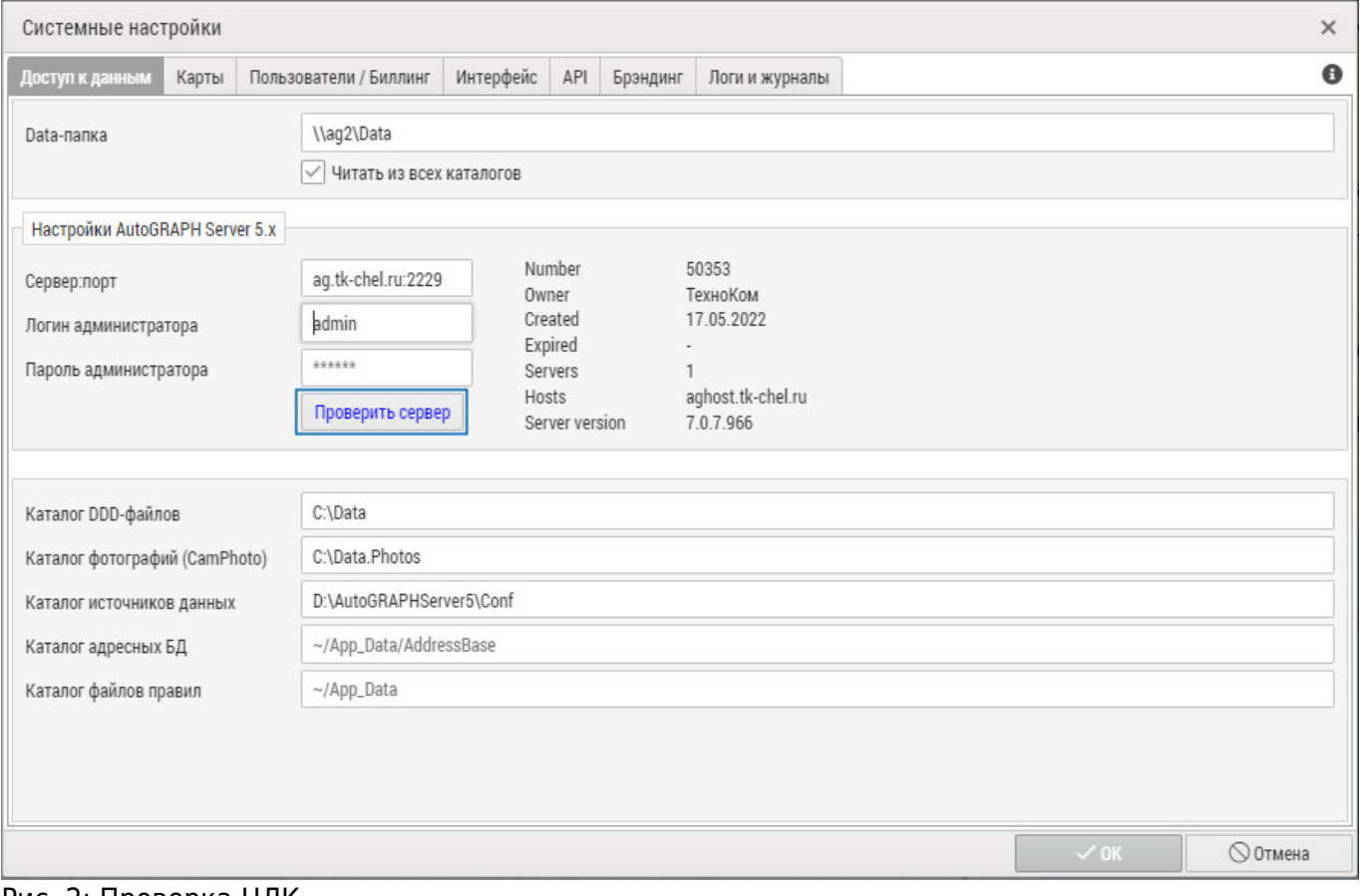

Рис. 2: Проверка ЦЛК

## **Сервера лицензирования**

Для проверки текущего ЦЛК АвтоГРАФ.WEB выполняет подключение к серверам лицензирования ТехноКом. В случае использования корпоративного файрвола необходимо добавить разрешающие правила подключения к перечисленным серверам в настройках файрвола:

- license.tk-nav.com:2273.
- license.tk-chel.ru:2273.

При невозможности проверить ЦЛК доступ в ПО АвтоГРАФ.WEB будет недоступен.

[лицензия,](https://wiki.tk-chel.ru/tag/%D0%BB%D0%B8%D1%86%D0%B5%D0%BD%D0%B7%D0%B8%D1%8F?do=showtag&tag=%D0%BB%D0%B8%D1%86%D0%B5%D0%BD%D0%B7%D0%B8%D1%8F%2C), [ЦЛК](https://wiki.tk-chel.ru/tag/%D1%86%D0%BB%D0%BA?do=showtag&tag=%D0%A6%D0%9B%D0%9A)

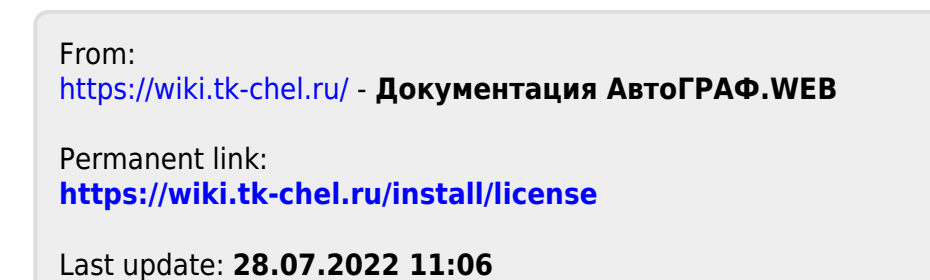

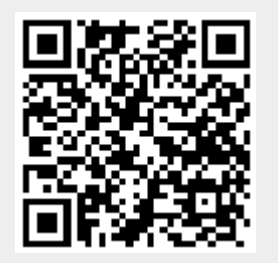